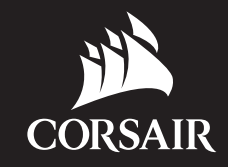

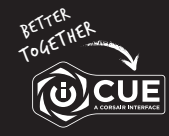

corsair.com/downloads

# VOID RGB ELITE USB

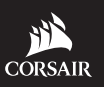

WEB: corsair.com

PHONE: (888) 222-4346

BLOG: corsair.com/blog

FORUM: forum.corsair.com

SUPPORT: support.corsair.com

YOUTUBE: youtube.com/corsairhowto

© 2019 CORSAIR MEMORY, Inc. All rights reserved. CORSAIR and the sails logo are registered trademarks in the United States and/or other countries. All other trademarks are the property of their respective owners. Product may vary slightly from those are the property of their respective owners. Product may vary slightly<br> **From those pictured.** 49-001925 AA Premium Gaming Headset with 7.1 Surround Sound

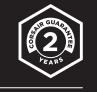

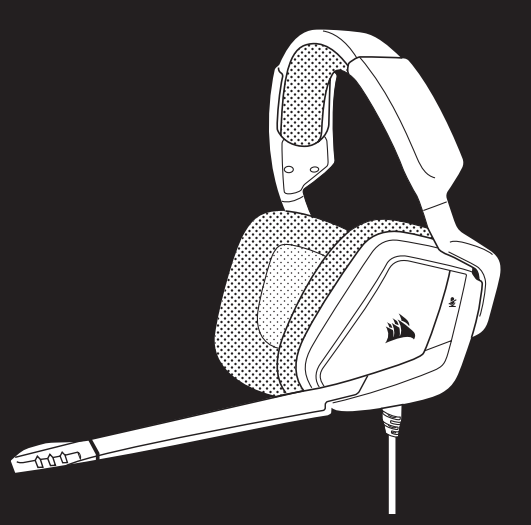

# VOID RGB ELITE USB

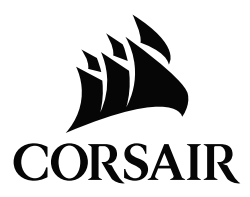

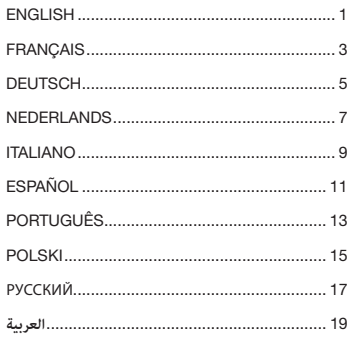

# CONTROLS AND FEATURES

- $\boldsymbol{\Omega}$ Headband adjustment
- **B** Cantilevered arm + hinge
- **G** Mute button
- $\boldsymbol{\Omega}$ Jog dial (volume + EQ)

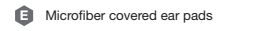

Microphone foam windscreen (removable)

E *Communication ( ) ( ) ( ) ) ( ) ) ( ) ) ( ) ) ( ) ) ( ) ) ( ) ) ( ) ) ( ) ) ( )* A B D F

# GETTING STARTED WITH YOUR VOID RGB ELITE USB HEADSET

- > Connect your headset to a USB port on your PC.
- > Go to corsair.com/support/downloads to download the CORSAIR Utility Engine ("iCUE") Software. Using the iCUE software will enable the full feature set of your headset.
- > Note: If the headset is used without software, some features will be disabled.
- > Install the iCUE software on a PC running Windows® 7, Windows® 8.1, Windows® 10 or later.
- > After installation is complete, reboot your PC, and launch iCUE.

# iCUE SOFTWARE CAN BE USED TO

- > Choose your RGB color preference and light intensity.
- > Select and customize audio equalizer (EQ) settings.
- > Adjust headset volume, microphone input volume, and microphone side tone.
- > Set 7.1 surround sound on or off.

Note: Prolonged listening at high volumes may adversely affect your hearing. Take breaks between sessions and always begin with the volume at the lowest possible level before increasing.

## HEADSET AUDIO SETTINGS

Short key press (0.1-0.5 seconds) on JOG DIAL n toggles EQ.

Medium key press (0.6-2 seconds) on JOG DIAL in toggles 7.1 surround sound.

# HEADSET MIC CONTROL

Short key press (0.1-0.5 seconds) on mic mute button [c] toggles mute on and off.

Long key press (2-4 seconds) on mic mute button o toggles side tone on and off.

Note: iCUE software can also be used to control these features.

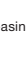

<u>(0)cu</u>

### COMMANDES ET FONCTIONS

- $\boldsymbol{\Omega}$ Réglage de l'arceau
- Bras + charnière en porte-à-faux
- C Bouton de coupure du son
- $\mathbf \Omega$ Molette (volume + EQ)

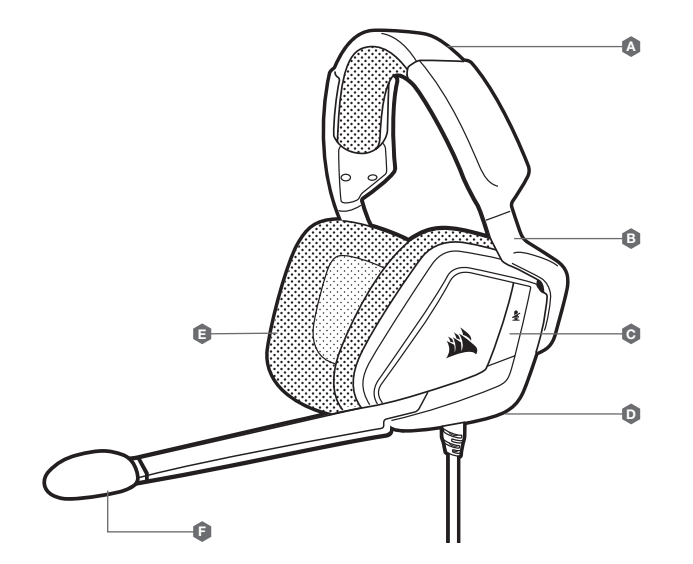

E

Coussinets d'oreille recouverts de microfibre Bonnette pour micro (pouvant être retirée)

## MISE EN ROUTE DE VOTRE CASQUE USB VOID RGB ELITE

- > Connectez votre casque sur un port USB de votre ordinateur.
- > Rendez-vous sur corsair.com/support/downloads pour télécharger le logiciel CORSAIR Utility Engine (« iCUE »). Utiliser le logiciel iCUE permettra d'activer toutes les fonctionnalités de votre casque.
- > Remarque: Si le casque est utilisé sans le logiciel, certaines fonctions seront désactivées.
- > Installez le logiciel iCUE sur un PC exécutant Windows® 7, Windows® 8.1, Windows® 10 ou une version ultérieure.
- > Une fois l'installation terminée, redémarrez votre PC et lancez iCUE.

# LE LOGICIEL iCUE PEUT ÊTRE UTILISÉ POUR

- > Choisir vos préférences en matière de couleurs RGB et d'intensité lumineuse.
- > Sélectionner et personnaliser les paramètres de l'égaliseur audio (EQ).
- > Ajuster le volume du casque, le volume d'entrée du microphone et le son latéral du microphone.
- > Activer ou désactiver le son surround 7.1.

Remarque: Une écoute prolongée à des volumes élevés pourrait endommager votre ouïe. Faites des pauses et commencez toujours au volume le plus bas possible avant de l'augmenter.

# PARAMÈTRES AUDIO DU CASQUE

Appuyer brièvement (0,1-0,5 seconde) sur la MOLETTE [D (JOG DIAL D) active l'EQ.

Appuyer (0,6-2 secondes) sur la MOLETTE [D] (JOG DIAL D) active le son surround 7.1.

### COMMANDES DU MICRO

Appuyer brièvement (0,1-0,5 seconde) sur le bouton ce de coupure du micro active et désactive la coupure du son.

Appuyer longuement (2-4 secondes) sur le bouton [c] de coupure du micro active et désactive le son latéral.

Remarque: Le logiciel iCUE peut également être utilisé pour contrôler ces fonctions.

### STEUERELEMENTE UND FUNKTIONSMERKMALE

- A Kopfbügelanpassung
- Beweglicher Bügel/Scharnier and Demonstration of the Bugel/Scharnier
- **C** Stummschalttaste
- $\mathbf \Omega$ Drehdrücksteller (Lautstärke & EQ)

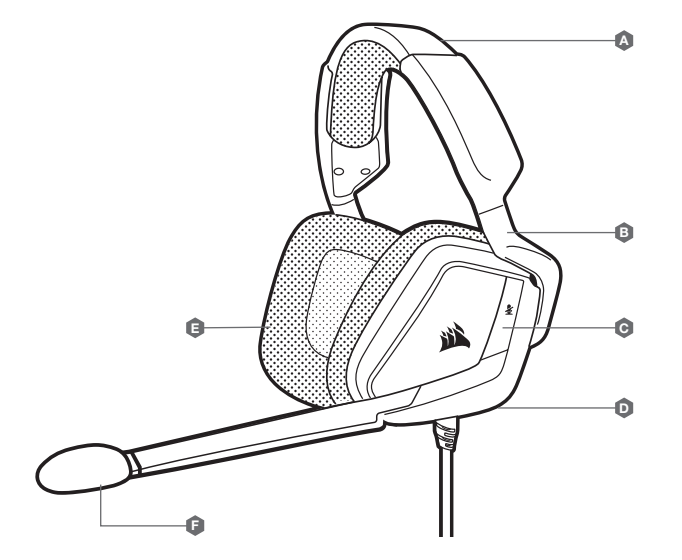

E

(abnehmbar)

Ohrpolster mit Mikrofaseroberfläche Schaumstoff-Windschutz für das Mikrofon

# ERSTE SCHRITTE MIT IHREM VOID RGB ELITE USB-HEADSET

- > Schließen Sie das Headset an einen USB-Anschluss Ihres Computers an.
- > Laden Sie die CORSAIR Utility Engine (iCUE) Software von corsair.com/support/downloads herunter. Mit der iCUE-Software können Sie das komplette Funktionsangebot des Headsets nutzen.
- > Hinweis: Bei Verwendung des Headsets ohne diese Software sind einige der Funktionen deaktiviert.
- > Installieren Sie die iCUE-Software auf einem Computer mit Windows® 7, Windows® 8.1, Windows® 10 oder höher.
- > Starten Sie nach Abschluss der Installation den Computer neu und starten Sie iCUE.

## DIE iCUE-SOFTWARE DIENT ZU FOLGENDEN ZWECKEN

> Auswahl der bevorzugten RGB-Farben und der gewünschten Helligkeitsstufe.

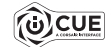

- > Auswahl und Anpassung der Audio-Equalizer (EQ)-Einstellungen.
- > Anpassung der Headset-Lautstärke, des Aufnahmepegels des Mikrofons und der Nebengeräusche des Mikrofons.
- > Ein-/Ausschalten des 7.1-Surround-Sound.

Hinweis: Längere Exposition zu übermäßigen Lautstärkepegeln kann Ihr Hörvermögen beeinträchtigen. Legen Sie zwischen Sitzungen Pausen ein, und beginnen Sie mit der Lautstärke immer auf dem niedrigsten Pegel, bevor Sie die Lautstärke erhöhen.

### HEADSET-AUDIOEINSTELLUNGEN

Mit einem kurzen Tastendruck (0,1-0,5 Sekunden) auf den DREHDRÜCKSTELLER [D] schalten Sie den EQ ein bzw. aus.

Mit einem mittellangen Tastendruck (0,6-2 Sekunden) auf den DREHDRÜCKSTELLER [D] schalten Sie den 7.1-Surround-Sound ein bzw. aus.

### MIKROFONSTEUERUNGEN AM HEADSET

Mit einem kurzen Tastendruck (0,1-0,5 Sekunden) auf die STUMMSCHALTTTASTE C aktivieren bzw. deaktivieren Sie die Stummschaltung.

Mit einem langen Tastendruck (2-4 Sekunden) auf die STUMMSCHALTTTASTE [C] schalten Sie die Nebengeräusche ein bzw. aus.

Hinweis: Mit der iCUE-Software können die Funktionen ebenfalls genutzt werden.

### BEDIENINGEN EN FUNCTIES

- $\boldsymbol{\Omega}$ Hoofdband aanpassen
- B Zelfdragende arm en scharnier and and The Telecommunication of the Telecommunication of the Telecommunication of the Telecommunication of the Telecommunication of the Telecommunication of the Telecommunication of the Tel
- **C** Mute-knop
- D Jog draaiknop (volume + EQ)

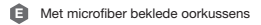

Windscherm van schuim voor microfoon (afneembaar)

- AAN DE SLAG MET JE VOID RGB ELITE USB-HEADSET
- > Sluit je headset aan op een USB-poort van je pc.
- > Ga naar corsair.com/support/downloads om de CORSAIR Utility Engine-software ("iCUE") te downloaden. Gebruik van de iCUE-software geeft je toegang tot alle functies van je headset.
- > Opmerking: Als de headset zonder software wordt gebruikt, zijn sommige functies uitgeschakeld.
- > Installeer de iCUE-software op een pc met Windows® 7, Windows®.1, Windows® 10 of hoger.
- > Nadat de installatie is voltooid, start je de pc opnieuw en schakel je iCUE in.

#### iCUE-SOFTWARE KAN WORDEN GEBRUIKT VOOR HET VOLGENDE

- > Kiezen van je RGB LED-kleurenvoorkeur en lichtintensiteit.
- > Selecteren en aanpassen van EQ-instellingen (audio-equalizer).
- > Aanpassen van headsetvolume, ingangsvolume en achtergrondruis van de microfoon.
- > In- of uitschakelen van 7.1 Surround Sound.

Opmerking: Langdurig luisteren naar een hoog volume kan je gehoor beschadigen. Neem op tijd een pauze en begin altijd met het volume op de laagste stand voordat je het hoger zet.

#### AUDIO-INSTELLINGEN HEADSET

Door kort (0,1-0,5 seconden) op JOG DIAL in te drukken, schakel je EQ in of uit.

Door middellang (0,6-2 seconden) op JOG DIAL D te drukken, schakel je 7.1 Surround Sound in of uit.

### MICROFOONBEDIENING HEADSET

Door kort (0,1-0,5 seconden) op de mute-knop voor de microfoon [c] te drukken, schakel je dempen in of uit.

Door lang (2-4 seconden) op de mute-knop voor de microfoon [c] te drukken, schakel je achtergrondruis in of uit.

Opmerking: Deze functies kunnen ook worden bediend via de iCUE-software.

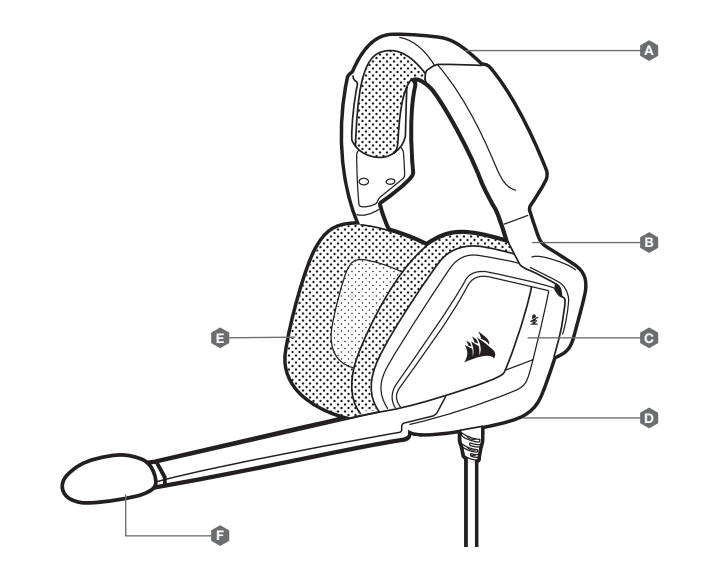

### COMANDI E FUNZIONALITÀ

- $\boldsymbol{\Omega}$ Regolazione archetto
- B **Braccio a sbalzo + cardine E**
- E Padiglioni ricoperti in microfibra
	- Protezione microfono in schiuma (removibile)
- **C** Pulsante Disattivazione audio
- D Ghiera di selezione (volume + EQ)

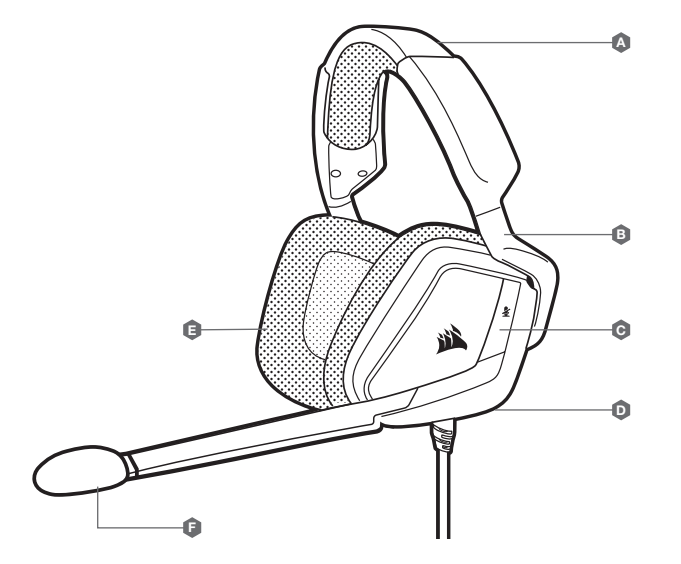

# INTRODUZIONE ALL'USO DELLA CUFFIA CON MICROFONO VOID RGB ELITE USB

- > Collega la tua cuffia con microfono a una porta USB del tuo PC.
- > Visita la pagina corsair.com/support/downloads per scaricare il software CORSAIR Utility Engine ("iCUE"). Utilizzando il software iCUE, sarà possibile abilitare l'intero set di funzionalità della tua cuffia con microfono.
- > Nota: Se la cuffia con microfono viene impiegata senza l'ausilio del software, alcune funzionalità non saranno disponibili.
- > Installare il software iCUE su un PC dotato di Windows® 7, Windows®8.1, Windows® 10 o versione successiva.
- > Una volta completata l'installazione, riavviare il PC ed eseguire iCUE.

## IL SOFTWARE iCUE PUÒ ESSERE UTILIZZATO PER

- > Scegliere il colore RGB e l'intensità dell'illuminazione.
- > Selezionare e personalizzare le impostazioni dell'equalizzatore (EQ) audio.
- > Regolare il volume delle cuffie, il volume di ingresso e il tono laterale del microfono.
- > Attivare o disattivare l'audio surround 7.1.

Nota: L'esposizione a volumi di ascolto elevati per lunghi periodi di tempo può causare danni all'udito. Si consiglia di fare una breve pausa tra una sessione e l'altra e di impostare sempre il volume al livello minimo all'inizio di ciascuna sessione prima di aumentarlo.

### IMPOSTAZIONI AUDIO DELLA CUFFIA CON MICROFONO

Una breve pressione (0,1 - 0,5 secondi) sulla GHIERA DI SELEZIONE D attiva/disattiva l'EQ.

Una pressione media (0,6 - 2 secondi) sulla GHIERA DI SELEZIONE [D] attiva/disattiva l'audio surround 7.1.

### CONTROLLO DEL MICROFONO

Una breve pressione (0,1 - 0,5 secondi) sul pulsante Disattiva microfono [c] attiva o disattiva il microfono.

Una pressione prolungata (2 - 4 secondi) sul pulsante Disattiva microfono [c] attiva o disattiva il tono laterale.

Nota: Per controllare queste funzionalità, è possibile utilizzare anche il software iCUE. iCUE software can also be used to control these features.

### CONTROLES Y FUNCIONES

- A Ajuste de la diadema
- B Frazo móvil + articulación
- **C** Botón de silencio
- D Selector táctil (volumen + EQ)

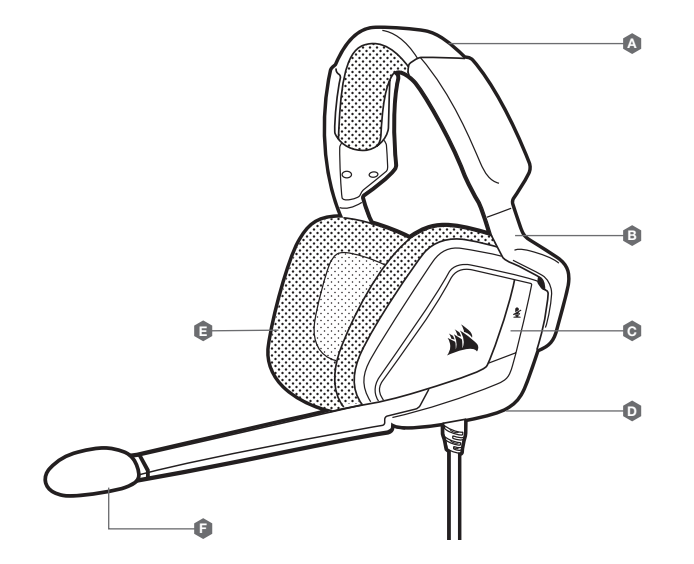

E

Orejeras acolchadas cubiertas de microfibra Paravientos de espuma del micrófono (extraíble)

### PRIMEROS PASOS CON LOS AURICULARES VOID RGB ELITE USB

- > Conecte los auriculares a un puerto USB en el ordenador.
- > Vaya a corsair.com/support/downloads para descargar el software CORSAIR Utility Engine («iCUE»). Con el software iCUE habilitará todo el conjunto de funciones de los auriculares.
- > Nota: Si los auriculares se utilizan sin software, se deshabilitarán algunas funciones.
- > Instale el software iCUE en un ordenador con Windows® 7, Windows® 8.1, Windows® 10 o versiones posteriores.
- > Una vez completada la instalación, reinicie el PC e inicie iCUE.

#### EL SOFTWARE iCUE SE PUEDE UTILIZAR PARA

- > Elegir la preferencia de color RGB y la intensidad de la luz.
- > Seleccionar y personalizar los ajustes del ecualizador (EQ) de audio.
- 
- > Ajustar el volumen de los auriculares, el volumen de entrada del micrófono y el tono lateral del micrófono.
- > Activar o desactivar sonido envolvente 7.1..

Nota: Las escuchas prolongadas a volúmenes elevados pueden afectar negativamente a su audición. Haga pausas entre sesiones y comience siempre con el volumen al nivel más bajo posible antes de aumentarlo.

# CONFIGURACIÓN DE AUDIO DE LOS AURICULARES

Una pulsación corta (0,1-0,5 segundos) en el SELECTOR TÁCTIL **D**alterna el ecualizador

Pulsación media (0,6-2 segundos) en el SELECTOR TÁCTIL [p] alterna el sonido envolvente 7.1.

# CONTROL DEL MICRÓFONO DE LOS AURICULARES

Una pulsación corta (0,1-0,5 segundos) en el botón de desactivación del micrófono ce activa y desactiva la función de silencio.

Una pulsación larga (2-4 segundos) en el botón de desactivación del micrófono co activa y desactiva la función de tono lateral.

Nota: También se puede utilizar el software iCUE para controlar estas funciones.

### CONTROLOS E FUNCIONALIDADES

- $\boldsymbol{\Omega}$ Ajuste da bandolete
- $\mathbf \Omega$ Braço tipo cantiléver + dobradiça
- **C** Botão para desativar o som
- D Tecla Jog dial (volume + equalizador)

E Almofadas para auscultadores com cobertura em microfibras

A Espuma para microfone (removível)

# INTRODUÇÃO AO HEADSET VOID RGB ELITE USB

- > Ligue o seu headset a uma porta USB no seu PC.
- > Aceda a corsair.com/support/downloads para transferir o software CORSAIR Utility Engine ("iCUE"). A utilização do software iCUE permitirá usufruir de todo o conjunto de funcionalidades do headset.
- > Nota: Se o headset for utilizado sem software, algumas funcionalidades estarão desativadas.
- > Instale o software iCUE num PC com o Windows® 7, Windows® 8.1, Windows® 10 ou posterior.
- > Após a instalação estar concluída, reinicie o seu PC e inicie o iCUE.

#### O SOFTWARE iCUE PODE SER UTILIZADO PARA

- > Escolher a sua preferência de cor do RGB e a intensidade da luz.
- > Selecionar e personalizar as definições do equalizador de áudio (EQ).
- > Ajustar o volume do headset, o volume de entrada do microfone e o ruído do microfone.
- > Ativar ou desativar o som surround 7.1.

Nota: A exposição prolongada a volumes elevados poderá afetar negativamente a sua audição. Faça pausas entre exposições e comece sempre com o volume no nível mais baixo possível antes de o aumentar.

### DEFINIÇÕES DE ÁUDIO DO HEADSET

Pressionar brevemente a tecla JOG DIAL [D] (0,1 a 0,5 segundos) ativa/desativa o equalizador.

Pressionar a tecla JOG DIAL n durante algum tempo (0,6 a 2 segundos) ativa/desativa o som surround 7.1.

#### CONTROLO DO MICROFONE DO HEADSET

Pressionar brevemente (0,1 a 0,5 segundos) o botão [C] para desativar o som do microfone irá ativar e desativar o som.

Pressionar brevemente (2 a 4 segundos) o botão ci para desativar o som do microfone irá ativar e desativar o ruído.

Nota: O software iCUE pode também ser utilizado para controlar estas funcionalidades.

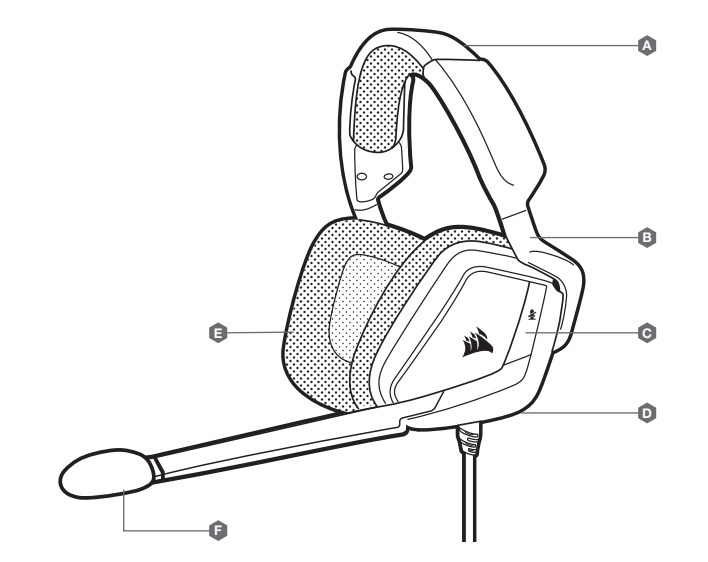

- $\boldsymbol{\Omega}$ Regulacja pałąka
- **B** Ramię ze wspornikiem + zawias
- $\boldsymbol{\Theta}$ Przycisk Wycisz
- D Pokrętło (głośność i korekcja)

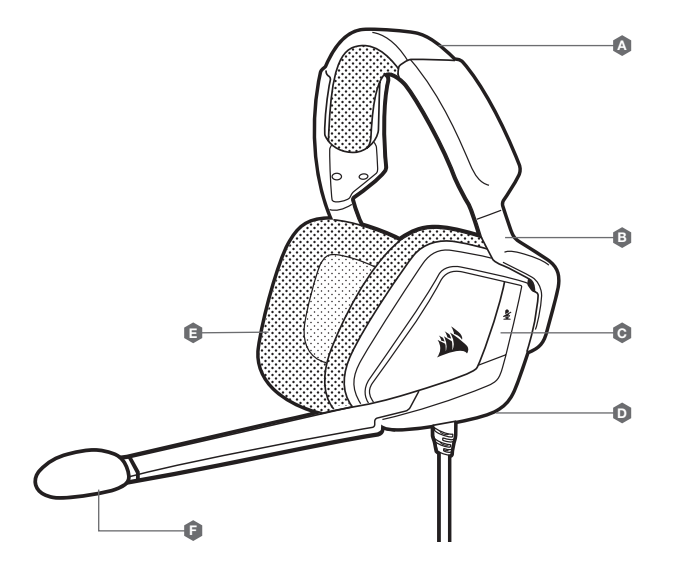

E

Nauszniki pokryte mikrofibrą

(zdejmowana)

Piankowa osłona przeciwwietrzna mikrofonu

### PIERWSZE KROKI Z ZESTAWEM SŁUCHAWKOWYM VOID RGB ELITE USB

- > Podłącz zestaw słuchawkowy do portu USB na komputerze.
- > Przejdź do strony corsair.com/support/downloads, aby pobrać oprogramowanie CORSAIR Utility Engine ("iCUE"). iCUE umożliwia korzystanie z pełnego zakresu funkcji zestawu słuchawkowego.
- > Uwaga: Jeżeli zestaw słuchawkowy będzie używany bez oprogramowania, niektóre funkcje będą wyłączone.
- > Zainstaluj oprogramowanie iCUE na komputerze z systemem Windows® 7, Windows® 8.1, Windows® 10 lub nowszym.
- > Po ukończeniu instalacji uruchom ponownie komputer, a następnie uruchom oprogramowanie iCUE.

#### OPROGRAMOWANIE iCUE UMOŻLIWIA

> Wybór preferowanych kolorów RGB i natężenia światła.

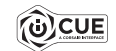

- > Wybór i dostosowanie ustawień korektora graficznego dźwięku.
- > Regulację głośności słuchawek i sygnału wejściowego mikrofonu oraz dźwięku z mikrofonu w słuchawkach.
- > Włączanie i wyłączanie dźwięku przestrzennego 7.1.

Uwaga: Słuchanie głośnego dźwięku przez dłuższy czas może wpływać negatywnie na słuch. Rób przerwy między sesjami i zawsze zaczynaj je od najniższego poziomu głośności.

## USTAWIENIA DŹWIĘKU ZESTAWU SŁUCHAWKOWEGO

Krótkie naciśnięcie klawisza (0,1–0,5 sekundy) na POKRĘTLE p powoduje przełączanie korekcji.

Srednie naciśnięcie klawisza (0,6-2 sekundy) na POKRĘTLE p powoduje przełączanie dźwięku przestrzennego 7.1.

### STEROWANIE MIKROFONEM ZESTAWU SŁUCHAWKOWEGO

Krótkie naciśnięcie przycisku wyłączania mikrofonu (c) (przez 0,1-0,5 s) powoduje włączenie i wyłączenie mikrofonu.

Długie naciśnięcie przycisku wyłączania mikrofonu [c] (przez 2-4 s) powoduje włączenie i włączenie dźwięku z mikrofonu w słuchawkach.

Uwaga: Oprogramowanie iCUE umożliwia sterowanie także tymi funkcjami.

#### **СРЕДСТВА УПРАВЛЕНИЯ И ХАРАКТЕРИСТИКИ**

- A Регулировка размера оголовья
- **В Консольный рычаг + петля F**
- **C** Кнопка отключения звука
- $\mathbf \Omega$ Поворотный переключатель (громкость + эквалайзер)

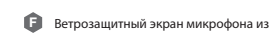

E

пеноматериала (съемный)

Микроволокнистые амбушюры

### **НАЧАЛО РАБОТЫ С ГАРНИТУРОЙ** VOID RGB ELITE USB

- > Подключите гарнитуру к USB-порту на своем ПК.
- > Перейдите по ссылке corsair.com/support/downloads для скачивания ПО CORSAIR Utility Engine (iCUE). Программное обеспечение iCUE позволяет настраивать и использовать все функции вашей гарнитуры.
- > **Примечание**. Если гарнитура используется без этого программного обеспечения, некоторые функции будут отключены.
- > Установите программное обеспечение iCUE на ПК с операционной системой Windows® 7, Windows® 8.1, Windows® 10 или более поздней версии.
- > После завершения установки перезагрузите ПК и запустите iCUE.

#### **ПРОГРАММНОЕ ОБЕСПЕЧЕНИЕ** iCUE **МОЖНО ИСПОЛЬЗОВАТЬ ДЛЯ ВЫПОЛНЕНИЯ ПРИВЕДЕННЫХ ДАЛЕЕ ЗАДАЧ**

- > Выбор настроек подсветки RGB и яркости.
- > Выбор и настройка аудиопараметров эквалайзера.

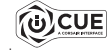

- > Регулирование громкости гарнитуры, громкости микрофонного входа и местного эффекта микрофона.
- > Включение и выключение режима объемного звука 7.1.

**Примечание**. Продолжительное воздействие громких звуков может привести к ухудшению слуха. Делайте паузы между сеансами и всегда начинайте с минимальной громкости, увеличивая ее постепенно по мере необходимости.

#### **НАСТРОЙКИ ЗВУКА ГАРНИТУРЫ**

Короткое нажатие клавиши (0,1-0,5 секунды) на ПОВОРОТНОМ ПЕРЕКЛЮЧАТЕЛЕ [D] включает эквалайзер

Нажатие клавиши на ПОВОРОТНОМ ПЕРЕКЛЮЧАТЕЛЕ [В] средней продолжительности (0,6-2 секунды) включает объемный звук 7.1.

### **УПРАВЛЕНИЕ МИКРОФОНОМ ГАРНИТУРЫ**

Короткое нажатие (0,1–0,5 секунды) кнопки отключения звука на микрофоне  $\lceil C \rceil$  позволяет включать и выключать звук.

Длительное нажатие (2–4 секунды) кнопки отключения звука на микрофоне [С] позволяет включать и выключать местный эффект.

**Примечание**. ПО iCUE также можно использовать для управления этими функциями.

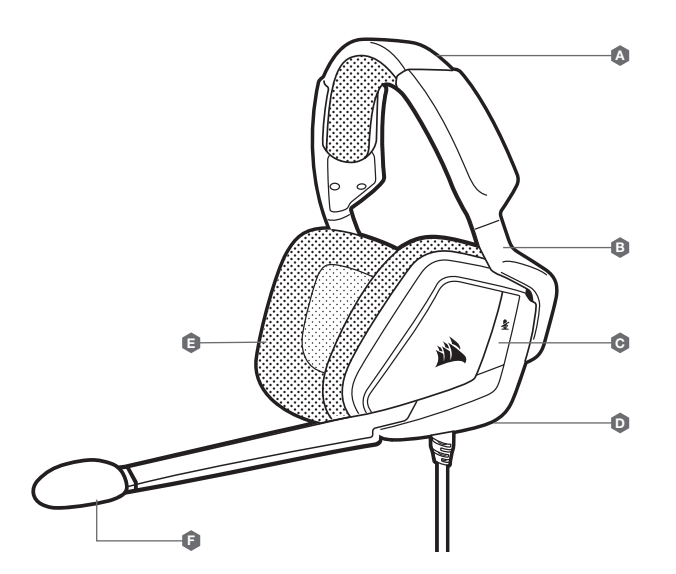

# **بدء تشغيل سامعة الرأس** USB ELITE RGB VOID

- > وصّل سماعة الرأس منفذ USB على الكمبيوتر الخاص بك.
- > انتقل إلى corsair.com/support/downloads لتنزيل برنامج CORSAIR Utility Engine ("iCUE"). سيؤدي استخدام برنامج<br>iCUE إلى مّكين مجموعة الميزات الكاملة لسماعة الرأس الخاصة بك.
	- <sup>&</sup>lt; **ملحوظة**: إذا تم استخدام سامعة الرأس من دون برنامج، فستتعطل بعض امليزات.
- > قم بتثبيت برنامج iCUE على كمبيوتر يعمل بنظام التشغيل 7 ®Windows أو Windows أو Windows أو Windows أو أحدث.
	- > بعد اكتمال التثبيت، أعد تشغيل الكمبيوتر، وشغل برنامج iCUE.

# **ميكن استخدام برنامج** iCUE **إلجراء ما ييل**

- < اختيار لون RGB املفضل وكثافة الضوء.
- < حدد وتخصيص إعدادات معادل الصوت )EQ).
- > ضبط مستوى صوت سماعة الرأس ومستوى صوت دخل الميكروفون والنغمة الجانبية له.
	- < تشغيل الصوت املحيطي 7.1 أو إيقاف تشغيله.

**ملحوظة: ق**د يؤثر الاستماع لفترة طويلة مستوى صوت عال في السمع بالسلب.<br>خذ فترات راحة بين الجلسات وابدأ دامًّا بأدنى مستوى ممكن للصوت قبل رفع مستوى الصوت.

## **إعدادات صوت السامعة**

اضغط ملدة قصرية )0.1-0.5 ثانية( عىل DIAL JOG لتبديل معادل الصوت. D

ضغط لمدة متوسطة (2−0.6 ثانية) على ◘ JOG DIAL لتبديل الصوت المحيطي 7.1.

# **التحكم يف ميكروفون سامعة الرأس**

ضغط لمدة قصيرة (0.5-0.1 ثانية) على زر كتم صوت الميكروفون ● للتبديل بين تشغيل كتم الصوت وإيقاف تشغيله.

ضغط لمدة طويلة (4-2 من الثواني) على زر كتم صوت الميكروفون ۞ للتبديل بين تشغيل النغمة الجانبية وإيقاف تشغيلها.

**ملحوظة**: ً ميكن أيضا استخدام برنامج iCUE للتحكم يف هذه امليزات.

# عناص التحكم والميزات

- A ضبط رباط الرأس
- C زر كتم الصوت  $\mathbf{F}$  ذراع كابولية + مفصلة  $\mathbf{F}$

**OCUE** 

D قرص الدفع )مستوى الصوت + معادل الصوت(

- 
- E وسادات ميكروفايرب مغطاة لألذن
- غطاء رغوي للميكروفون )قابل لإلزالة(

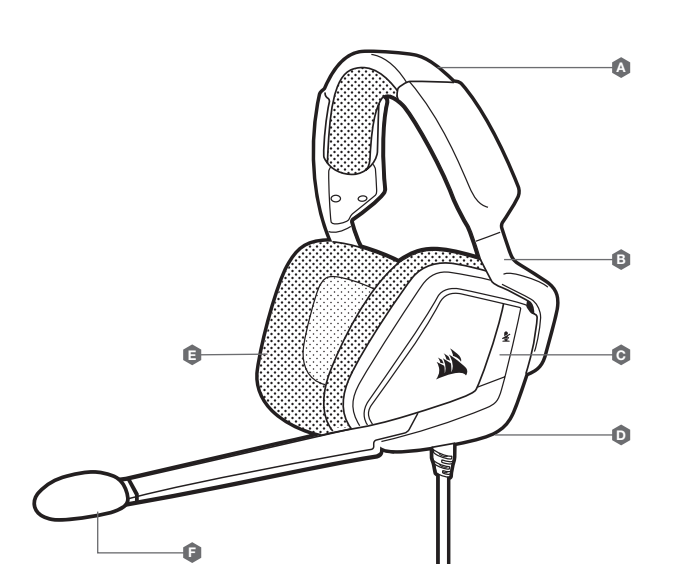

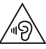

#### $_{\rm EN}$  PREVENTION OF HEARING LOSS:  $_{\rm ES}$

Listening to sound at high volume may permanently damage your hearing. Background noise, as well as continued exposure to high volume levels, can make sounds seem quieter than they actually are.

For specific product documentation, please visit: corsair.com/documentation.

To prevent possible hearing damage, do not listen at high volume levels for long periods.

#### PRÉVENTION DE LA PERTE AUDITIVE: FR

Écouter du son à des volumes élevés peut endommager de manière irréversible votre audition. Le bruit de fond, ainsi que l'exposition continue à des niveaux de volume élevés, peuvent rendre les sons plus faibles qu'ils ne le sont réellement.

Vous trouverez sur notre site corsair.com/documentation toutes les informations complémentaires que vous souhaitez.

Afin de prévenir d'éventuels troubles de l'audition, n'écoutez pas de son à plein volume durant une période prolongée.

#### PRÄVENTION VON HÖRVERLUST: DE

Das Hören von Tönen mit hoher Lautstärke kann Ihr Gehör dauerhaft schädigen. Hintergrundgeräusche sowie die anhaltende Belastung durch hohe Lautstärken können Geräusche leiser erscheinen lassen, als sie tatsächlich sind.

Produkthinweise sind unter corsair.com/documentation erhältlich.

Hören Sie nicht über längere Zeit mit hoher Laut stärke, um mögliche Hörschäden zu vermeiden.

#### VOORKOMEN VAN GEHOORSCHADE: **NL**

Het op hoog volume beluisteren van audio kan permanente gehoorschade veroorzaken. Achtergrondgeluiden en een continue blootstelling aan hoge volumes kunnen geluid minder hard doen lijken dan het daadwerkelijk is.

Ga voor specifieke productdocumentatie naar corsair.com/documentation.

Voorkom mogelijke gehoorschade door niet te lang achtereen naar hoge volumes te luisteren.

#### PREVENZIONE DELLE PERDITE DI UDITO: IT

L'ascolto a volume troppo elevato potrebbe danneggiare il vostro udito in maniera permanente. Il rumore di sottofondo così come la continua e prolungata esposizione a suoni con volume elevato potrebbe far apparire il livello del suono più basso di quello che effettivamente è.

Per informazioni specifiche sul prodotto vi invitiamo a visitare il sito: corsair.com/documentation.

Per prevenire possibili danni all'udito è consigliato non ascoltare audio a volumi elevati per periodi di tempo prolungati.

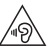

#### PREVENCIÓN DE LA PÉRDIDA AUDITIVA:

Escuchar sonido a un volumen alto puede dañar su audición de forma permanente. El ruido de fondo, así como la exposición continua a altos niveles de volumen, pueden hacer que los sonidos parezcan más bajos de lo que realmente son.

Para obtener documentación específica del producto, visite: corsair.com/documentation.

Para evitar un posible daño auditivo, no escuche a niveles altos de volumen durante largos períodos.

#### PREVENÇÃO DE PERDA AUDITIVA: PT

A audição de som a um volume elevado pode afetar permanentemente a sua capacidade auditiva. O ruído de fundo, bem como a exposição continuada a níveis de volume elevados, podem fazer com os sons pareçam mais baixos do que realmente são.

Para obter documentação específica ao produto, visite corsair.com/documentation.

Para evitar possíveis perdas auditivas, não se sujeite a níveis de volume elevados durante períodos prolongados.

#### ZAPOBIEGANIE UTRACIE SŁUCHU: PL

Słuchanie dźwięków o wysokiej głośności może trwale uszkodzić słuch. Hałas w tle, a także ciągła ekspozycja na wysokie poziomy głośności, mogą sprawiać, że dźwięki wydają się cichsze niż są w rzeczywistości.

Aby uzyskać szczegółowa dokumentacie produktu, odwiedź stronę corsair.com/documentation.

Aby zapobiec możliwemu uszkodzeniu słuchu, nie słuchaj przy wysokim poziomie głośności przez dłuższy czas.

#### **ПРЕДОТВРАЩЕНИЕ ПОТЕРИ СЛУХА**: RU

Прослушивание звука на высокой громкости может привести к необратимому нарушению слуха. При наличии фонового шума, а также при продолжительном воздействии высоких уровней громкости звуки могут казаться тише, чем они есть на самом деле.

Документацию о конкретных продуктах можно найти по адресу corsair.com/documentation.

**Для предотвращения возможного нарушения слуха избегайте длительного прослушивания на высоких уровнях громкости.**

#### KUULONMENETYKSEN EHKÄISY: FI

Kuunteleminen korkealla äänenvoimakkuudella voi heikentää kuuloasi pysyvästi. Taustahäly sekä pitkittynyt altistuminen korkeille äänenvoimakkuuksille voi saada äänet kuulostamaan hiljaisemmilta kuin ne todellisuudessa ovat.

Tuotekohtainen dokumentaatio on saatavilla osoitteessa: corsair.com/documentation.

Älä kuuntele korkeilla äänenvoimakkuuksil la pitkiä ajanjaksoja mahdollisen kuulovaurion välttämiseksi.

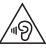

#### A HALLÁSKÁROSODÁS MEGELŐZÉSE: HU DA

A nagy hangerőn történő zenehallgatás halláskárosodást okozhat. A háttérzaj, valamint a folyamatos nagy hangerő miatt előfordulhat, hogy halkabbnak érzékeli a hangokat a valódi hangerejüknél.

A konkrét termékdokumentációkért keresse fel a corsair.com/documentation weboldalt.

Az esetleges halláskárosodás megelőzése érdekében ne hallgasson hosszú ideig nagy hangerőn hangokat.

#### $\overline{\text{cs}}$  PREVENCE ZTRÁTY SLUCHU:  $\overline{\text{s}}$ v

Poslouchání zvuku s nastavením vysoké hlasitosti může trvale poškodit váš sluch. Hluk v pozadí a rovněž trvalé vystavení se vysoké hlasitosti může způsobit, že se vám zvuky budou zdát tišší, než ve skutečnosti jsou.

Dokumentaci ke konkrétnímu výrobku získáte na adrese: corsair.com/documentation.

Abyste zabránili případnému poškození sluchu, neposlouchejte dlouhodobě s nastavením vysoké hlasitosti.

#### $\overline{NO}$  UNNGÅ HØRSELSTAP:  $\overline{SK}$

Hvis du lytter til høyt lydnivå, kan dette forårsake permanent hørselsskade. Bakgrunnsstøy, samt langvarig eksponering for høye lydnivåer, gjøre at lyden virker lavere enn den faktisk er.

Hvis du vil ha spesifikk produktinformasjon, kan du gå til: corsair.com/documentation.

Unngå hørselsskade ved å ikke lytte til høye lydnivåer over lengre tid.

#### **ΠΡΟΛΗΨΗ ΑΠΩΛΕΙΑΣ ΑΚΟΗΣ**: EL

Η ακρόαση ήχου σε υψηλή ένταση μπορεί να προκαλέσει μόνιμη βλάβη στην ακοή σας. Ο θόρυβος παρασκηνίου καθώς και η συνεχής έκθεση σε υψηλά επίπεδα έντασης μπορεί να κάνει τους ήχους να ακούγονται χαμηλότεροι απ' ό,τι είναι στην πραγματικότητα.

Για συγκεκριμένη τεκμηρίωση του προϊόντος, επισκεφτείτε τη διεύθυνση: corsair.com/documentation.

**Για την αποφυγή πιθανής βλάβης στην ακοή σας, μην ακούτε σε υψηλά επίπεδα έντασης για μεγάλο χρονικό διάστημα.**

#### İŞİTME KAYBININ ÖNLENMESİ: TR

Yüksek düzeyde sese maruz kalmak işitmenize kalıcı olarak hasar verebilir. Arka plan gürültüsü ve yüksek düzeyde sese sürekli olarak maruz kalınması, seslerin normalde olduklarından daha sessiz gibi algılanmasına sebep olabilir.

Belirli ürün belgelerine ulaşmak için lütfen corsair.com/documentation adresini ziyaret edin.

Olası işitme kayıplarını önlemek için, uzun süre yüksek sesle dinlemeyin.

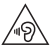

#### FOREBYGGELSE AF HØRETAB:

Det kan skade din hørelse permanent, hvis du lytter til musik ved høj lydstyrke. Baggrundsstøj samt konstant eksponering for høje lydstyrkeniveauer kan få lyde til at virke lavere, end de faktisk er.

Specifik produktdokumentation kan findes på: corsair.com/documentation.

Undgå at lytte ved høje lydstyrkeniveauer i længere perioder for at forebygge mulig høreskade.

#### FÖREBYGGA HÖRSELSKADOR:

Du kan skada din hörsel permanent om du lyssnar på ljud på hög volym. Bakgrundsljud, såväl som kontinuerlig exponering för höga ljudnivåer, kan göra att ljud verkar lägre än de faktiskt är.

Ingående produktdokumentation finns på: corsair.com/documentation.

Förebygg eventuella hörselskador genom att undvika lyssning på hög volym under längre perioder.

#### OCHRANA PRED STRATOU SLUCHU::

Počúvanie zvuku pri vysokej hlasitosti môže natrvalo poškodiť váš sluch. Šum pozadia a tiež sústavné vystavenie sa vysokým úrovniam hlasitosti môžu spôsobiť, že sa zvuky zdajú tichšie než v skutočnosti sú.

Dokumentáciu ku konkrétnemu výrobku nájdete na adrese: corsair.com/documentation.

Ak chcete predísť možnému poškodeniu sluchu, nepočúvajte dlhší čas zvuky pri vysokej úrovni hlasitosti.

#### THE AUTHORIZED REPRESENTATIVE IN EUROPE:

CORSAIR Memory, BV Wormerweg 8, 1311 XB, Almere, Netherlands

CORSAIR MEMORY, Inc. declares that this equipment is in compliance with Directive 2014/30/EU and Directive 2011/65/EU. A copy of the original declaration of conformity can be obtained at "regulatory@corsair.com". EN

Operating temperature: 0°C~+40°C

CORSAIR MEMORY, Inc. déclare que son équipement est conforme aux directives 2014/30/EU et 2011/65/EU. Une copie de la déclaration de conformité originale peut être obtenue en envoyant un courrier électronique à l'adresse regulatory@corsair.com. FR

Température de fonctionnement: 0°C~+40°C

CORSAIR MEMORY, Inc. erklärt, dass dieses Gerät den Richtlinien 2014/30/EU und 2011/65/EU entspricht. Eine Kopie der ursprünglichen Konformitätserklärung kann unter regulatory@corsair.com angefordert werden. DE

Betriebstemperatur: 0°C~+40°C

CORSAIR MEMORY, Inc. verklaart dat dit apparaat overeenstemt met Europese Richtlijn 2014/30/EU en Europese Richtlijn 2011/65/EU. Een kopie van de originele conformiteitsverklaring kan worden verkregen via regulatory@corsair.com. NL

Gebruikstemperatuur: 0°C~+40°C

 $\overline{r}$  CORSAIR MEMORY, Inc. dichiara che il presente apparecchio è conforme alla Direttiva 2014/30/EU e  $\overline{F}$ 2011/65/EU. È possibile richiedere una copia della dichiarazione originale di conformità inviando un'email all'indirizzo "regulatory@corsair.com".

Temperatura di funzionamento: 0°C~+40°C

ES CORSAIR MEMORY, Inc. declara que este equipo cumple con las directivas 2014/30/EU y 2011/65/EU. Puede 

TR obtener una copia de la declaración de conformidad original en "regulatory@corsair.com".

Temperatura de funcionamiento: 0°C~+40°C

 $_{\text{PT}}$  A CORSAIR MEMORY, Inc. declara que este equipamento está em conformidade com as Diretivas 2014/30/ EU e 2011/65/EU. É possível obter uma cópia da declaração de conformidade original através do endereço "regulatory@corsair.com".

Temperatura de operação: 0°C~+40°C

- PL Firma CORSAIR MEMORY, Inc. oświadcza, że to urządzenie jest zgodne z dyrektywami 2014/30/EU i 2011/65/EU. Kopię deklaracji zgodności można uzyskać pod adresem regulatory@corsair.com. Temperatura robocza: 0°C~+40°C
- Компания CORSAIR MEMORY, Inc. заявляет, что настоящее оборудование соответствует требованиям директив Европейского союза 2014/30/EU и 2011/65/EU. Копию оригинала декларации о соответствии можно получить, отправив запрос по адресу regulatory@corsair.com. RU

Рабочая Температура: 0°C~+40°C

CORSAIR MEMORY, Inc. vakuuttaa täten, että tämä laite täyttää direktiivin 2014/30/EU ja 2011/65/EU vaatimukset. Kopio alkuperäisestä vaatimustenmukaisuus vakuutuksesta on saatavilla osoitteesta regulatory@corsair.com. FI

Käyttölämpötila: 0°C~+40°C

A CORSAIR MEMORY Inc. kijelenti, hogy a jelen eszköz megfelel a 2014/30/EU irányelv, valamint a 2011/65/EU HU irányelv rendelkezéseinek. Az eredeti megfelelőségi nyilatkozat egy példányát a "regulatory@corsair.com" címen igényelheti.

Üzemi hőmérséklet: 0°C~+40°C

Společnost CORSAIR MEMORY, Inc. prohlašuje, že toto zařízení je v souladu se směrnicemi 2014/30/EU a 2011/65/EU. Kopii originálního prohlášení o shodě lze získat na adrese "regulatory@corsair.com". CS

Provozní teplota: 0°C~+40°C

- CORSAIR MEMORY, Inc. bekrefter at dette produktet overholder kravene i EU-direktiv 2014/30/EU og 2011/65/EU. En kopi av den opprinnelige samsvarserklæringen kan fås ved å kontakte regulatory@corsair.com. Driftstemperatur: 0°C~+40°C NO
- Η CORSAIR MEMORY, Inc. δηλώνει ότι ο παρών εξοπλισμός είναι σύμφωνος με τις Οδηγίες 2014/30/EU και 2011/65/EU. Μπορείτε να ζητήσετε αντίγραφο της πρωτότυπης δήλωσης συμμόρφωσης εδώ: «regulatory@corsair.com».

Θερμοκρασία λειτουργίας: 0°C~+40°C

- CORSAIR MEMORY, Inc. işbu donanımın 2014/30/EU ve 2011/65/EU sayılı Direktiflere uygun olduğunu beyan etmektedir. Uygunluk beyanının bir nüshasına "regulatory@corsair.com" adresi üzerinden ulaşılabilir. Çalışma sıcaklığı: 0°C~+40°C
- CORSAIR MEMORY, Inc. erklærer, at dette udstyr er i overensstemmelse med direktiv 2014/30/EU og 2011/65/EU. En kopi af den originale overensstemmelseserklæring kan findes på "regulatory@corsair.comm". Driftstemperatur: 0°C~+40°C
- CORSAIR MEMORY, Inc. intygar att denna utrustning överensstämmer med direktiv 2014/30/EU och 2011/65/ SV EU. En kopia av det ursprungliga intyget om överensstämmelse kan erhållas från "regulatory@corsair.com". Driftstemperatur: 0°C~+40°C
- CORSAIR MEMORY, Inc. vyhlasuje, že toto zariadenie je v súlade so smernicami 2014/30/EU a 2011/65/EU. Kópiu originálneho vyhlásenia o zhode možno získať na adrese "regulatory@corsair.com". **SK**

Prevádzková teplota: 0°C~+40°C

#### NOTE ON ENVIRONMENTAL PROTECTION EN

After the implementation of the European Directive 2012/19/EU in the national legal system, the following applies:

- > Electrical and electronic devices may not be disposed of with domestic waste.
- > Consumers are obliged by law to return electrical and electronic devices at the end of their service lives to the public collecting points set up for this purpose or point of sale. Details to this are defined by the national law of the respective country. This symbol on the product, the instruction manual or the package indicates that a product is subject to these regulations. By recycling, reusing the materials or other forms of utilising old devices, you are making an important contribution to protecting our environment.

#### REMARQUES CONCERNANT LA PROTECTION DE L'ENVIRONNEMENT FR

Conformément à la directive européenne 2012/19/EU, et afin d'atteindre un certain nombre d'objectifs en matière de protection de l'environnement, les règles suivantes doivent être appliquées:

- > Elles concernent les déchets d'équipement électriques et électroniques. Le pictogramme "picto" présent sur le produit, son manuel d'utilisation ou son emballage indique que le produit est soumis à cette réglementation.
- > Le consommateur doit retourner le produit usager aux points de collecte prévus à cet effet. Il peut aussi le remettre à un revendeur. En permettant enfin le recyclage des produits, le consommateur contribuera à la protection de notre environnement. C'est un acte écologique.

#### HINWEIS ZUM UMWELTSCHUTZ DE

Ab dem Zeitpunkt der Umsetzung der europäischen Richtlinie 2012/19/EU in nationales Recht gilt folgendes: > Elektrische und elektronische Geräte dürfen nicht mit dem Hausmüll entsorgt werden.

> Der Verbraucher ist gesetzlich verpflichtet, elektrische und elektronische Geräte am Ende ihrer Lebensdauer an den dafür eingerichteten, öffentlichen Sammelstellen oder an die Verkaufstelle zurückzugeben. Einzelheiten dazu regelt das jeweilige Landesrecht. Das Symbol auf dem Produkt, der Gebrauchsanleitung oder der Verpackung weist auf diese Bestimmungen hin. Mit der Wiederverwertung, der stofflichen Verwertung oder anderer Formen der Verwertung von Altgeräten leisten Sie einen wichtigen Beitrag zum Schutz unserer Umwelt. In Deutschland gelten oben genannte Entsorgungsregeln, laut Batterieverordnung, für Batterien und Akkus entsprechend.

#### NOTITIE AANGAANDE DE BESCHERMING VAN HET MILIEU **NL**

Ten gevolge van de invoering van de Europese Richtlijn 2012/19/EU in het nationaal juridisch system, is het volgende van toepassing:

> Electrische en electronische toestellen mogen niet weggegooid worden tesamen met het huishoudelijk afval. > Consumenten zijn wettelijk verplicht om electrische en elctronische apparaten op het einde van gebruik in te dienen bij openbare verzamelplaatsen speciaal opgezet voor dit doeleinde of bij een verkooppunt. Verdere specificaties aangaande dit onderwerp zijn omschreven door de nationale wet van het betreffende land. Dit symbool op het product, de gebruiksaanwijzing of de verpakking duidt erop dat het product onderworpen is aan deze richtlijnen. Door te recycleren, hergebruiken van materialen of andere vormen van hergebruiken van oude toestellen, levert u een grote bijdrage aan de bescherming van het mileu

### $\overline{\mathbf{u}}$  informazioni per protezione ambientale

Dopo l'implementazione della Direttiva Europea 2012/19/EU nel sistema legale nazionale, ci sono le seguenti applicazioni:

- > I dispositivi elettrici ed elettronici non devono essere considerati rifiuti domestici.
- > I consumatori sono obbligati dalla legge a restituire I dispositivi elettrici ed elettronici alla fine della loro vita utile ai punti di raccolta pubblici preposti per questo scopo o nei punti vendita. Dettagli di quanto riportato sono definiti dalle leggi nazionali di ogni stato. Questo simbolo sul prodotto, sul manuale d'istruzioni o sull'imballo indicano che questo prodotto è soggetto a queste regole.

#### NOTA SOBRE LA PROTECCIÓN MEDIOAMBIENTAL ES

Después de la puesta en marcha de la directiva Europea 2012/19/EU en el sistema legislativo nacional, Se aplicara lo siguiente:

- > Los aparatos eléctricos y electrónicos, así como las pilas y las pilas recargables, no se deben evacuar en la basura doméstica.
- > El usuario está legalmente obligado a llevar los aparatos eléctricos y electrónicos, así como pilas y pilas recargables, al final de su vida útil a los puntos de recogida comunales o a devolverlos al lugar donde los adquirió. Los detalles quedaran definidos por la ley de cada país. El símbolo en el producto, en las instrucciones de uso o en el embalaje hace referencia a ello. Gracias al reciclaje, al reciclaje del material o a otras formas de reciclaje de aparatos usados, contribuye Usted de forma importante a la protección de nuestro medio ambiente.

#### PT NOTA EM PROTECÇÃO AMBIENTAL

Após a implementação da directiva comunitária 2012/19/EU no sistema legal nacional, o seguinte aplica-se:

> Todos os aparelhos eléctricos e electrónicos não podem ser despejados juntamente com o lixo doméstico. > Consumidores estão obrigados por lei a colocar os aparelhos eléctricos e electrónicos sem uso em locais públicos específicos para este efeito ou no ponto de venda. Os detalhes para este processo são definidos por lei pelos respectivos países. Este símbolo no produto, o manual de instruções ou a embalagem indicam que o produto está sujeito a estes regulamentos. Reciclando, reutilizando os materiais dos seus velhos aparelhos, esta a fazer uma enorme contribuição para a protecção do ambiente.

#### WSKAZÓWKI DOTYCZACE OCHRONY ŚRODOWISKA PL

Od czasu wprowadzenia europejskiej dyrektywy 2012/19/EU do prawa narodowego obowiązują nastepujące ustalenia:

- > Urzadzeń elektrycznych i elektronicznych nie należy wyrzucać wraz z innymi odpadami domowymi.
- > Użytkownik zobowiązany jest, niepotrzebne lub zniszczone urządzenia elektryczne odnieść do punktu zbiórki lub do sprzedawcy. Szczegółowe kwestie regulują przepisy prawne danego kraju. Informuje o tym symbol przekreślonego kosza umieszczony na opakowaniu. Segregując śmieci pomagasz chronić środowisko naturalne.

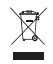

#### **ОХРАНА ОКРУЖАЮЩЕЙ СРЕДЫ** RU

С момента перехода национального законодательства на европейские нормативы 2012/19/EU действительно следующее:

- > Электрические и электронные приборы запрещается утилизировать вместе с обычным мусором.
- > Потребитель, согласно закону, обязан утилизировать электрические и электронные приборы в специально предназначенных для этого пунктах сбора, либо пунктах продажи. Детальная регламентация этих требований осуществляется соответствующим местным законодательством. Необходимость соблюдения данных предписаний обозначается особым значком на изделии, инструкции по эксплуатации или упаковке. При переработке, повторном использовании материалов или при другой форме утилизации бывших в употреблении приборов особое внимание уделяйте охране окружающей среды. В соответствии с предписаниями по обращению с батареями, в Германии вышеназванные нормативы действуют для утилизации батарей и аккумуляторов.

#### YMPÄRISTÖNSUOJELUA KOSKEVA OHJE FI

Siitä lähtien, kun Euroopan unionin direktiivi 2012/19/EU otetaan käyttöön kansallisessa lainsäädännössä, pätevät seuraavat määräykset:

- > Sähkö- ja elektroniikkalaitteita ei saa hävittää talousjätteen mukana.
- >Kuluttajalla on lain mukaan velvollisuus toimittaa sähkö- ja elektroniikkalaitteet niiden käyttöiän päätyttyä niille varattuihin julkisiin keräyspisteisiin tai palauttaa ne myyntipaikkaan. Tähän liittyvistä yksityiskohdista säädetään kulloisenkin osavaltion laissa. Näistä määräyksistä mainitaan myös tuotteen symbolissa, käyttöohjeessa tai pakkauksessa. Uudelleenkäytöllä, materiaalien uudelleenkäytöllä tai muilla vanhojen laitteiden uudelleenkäyttötavoilla on tärkeä vaikutus yhteisen ympäristömme suojelussa.

#### KÖRNYEZETVÉDELMI TUDNIVALÓK HU

Az európai irányelvek 2012/19/EU ajánlása szerint, a megjelölt időponttól kezdve, minden EU-s tagállamban érvényesek a következők:

- > A leselejtezett elektromos és elektronikus készülékeket nem szabad a háztartási szemétbe dobni.
- > Az elhasznált és működésképtelen elektromos és elektronikus készülékek gyűjtésére törvényi előírás kötelez mindenkit, ezért azokat el kell szállítani egy kijelölt gyűjtő helyre vagy visszavinni a vásárlás helyére. A termék csomagolásán feltüntetett szimbólum egyértelmű jelzést ad erre vonatkozóan a felhasználónak. A régi készülékek begyűjtése, visszaváltása vagy bármilyen formában történő újra hasznosítása közös hozzájárulás környezetünk védelméhez.

#### OCHRANA ŽIVOTNÍHO PROSTŘEDÍ CS

Evropská směrnice 2012/19/EU stanovuje:

- > Elektrické a elektronické přístroje se nesmí vhazovat do domácího odpadu.
- > Elektrické a elektronické přístroje musí být zlikvidovány podle zákona na místech k tomu určených. Recyklací nebo jiným způsobem zpracování výrazně přispíváte k ochraně našeho životního prostředí!

# NO INFORMASJON OM BESKYTTELSE AV MILJØET

- Etter implementering av EU-direktiv 2012/19/EU i det nasjonale lovverk, er følgende gjort gjeldende: > Elektrisk og elektronisk utstyr skal ikke kastes sammen med husholdningsavfall.
- > Forbrukere er pålagt ved lov å returnere elektrisk og elektronisk utstyr ved enden av levetiden til offentlige oppsamlingspunkter, oppsatt for dette formål eller til utsalgssteder for slikt utstyr. Detaljer rundt dette er definert i lovverket i det respektive land. Dette symbolet på produktet, bruksanvisningen eller forpakningen forteller at et produkt faller inn under disse betingelsene. Ved resirkulering, gjenbruk av materialet eller på andre måter å nyttiggjøre gammelt utstyr bidrar du på en viktig måte til å beskytte vårt felles miljø!

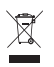

#### **ΥΠΟΔΕΙΞΗ ΣΧΕΤΙΚΑ ΜΕ ΤΗΝ ΠΡΟΣΤΑΣΙΑ ΠΕΡΙΒΑΛΛΟΝΤΟΣ** EL

Από τη στιγμή που η Ευρωπαϊκή Οδηγία 2012/19/EU ενσωματώνεται στο εθνικό δίκαιο ισχύουν τα εξής:

- >Οι ηλεκτρικές και ηλεκτρονικές συσκευές δεν επιτρέπεται να πετιούνται στα σκουπίδια.
- >Ο καταναλωτής υποχρεούται δια νόμου να επιστρέφει τις ηλεκτρικές και ηλεκτρονικές συσκευές στο τέλος της ζωής τους πίσω στα ειδικά προβλεπόμενα σημεία συγκέντρωσης ή στα καταστήματα αγοράς. Οι λεπτομέρειες ρυθμίζονται στη σχετική νομοθεσία. Το σύμβολο πάνω στο προϊόν, στο εγχειρίδιο χρήσης ή στη συσκευασία παραπέμπει σε αυτές τις διατάξεις. Με την επαναχρησιμοποίηση, την ανακύκλωση των υλικών ή με άλλους τρόπους αξιοποίησης των παλαιών συσκευών συμμετέχετε ενεργά στην προστασία του περιβάλλοντός μας. Στη Γερμανία ισχύουν αντίστοιχα οι παραπάνω κανόνες απόρριψης σύμφωνα με τον κανονισμό για μπαταρίες και συσσωρευτές.

#### ÇEVRE KORUMA UYARISI TR

Avrupa Birliği Direktifi 2012/19/EU ulusal yasal uygulamalar için de geçerli olduğu tarihten itibaren: > Elektrikli ve elektronik cihazlar normal evsel çöpe atılmamalıdır.

> Tüketiciler için, artık çalışmayan elektrikli ve elektronik cihazları, kamuya ait toplama yerlerine götürme veya satın alındıkları yerlere geri verme yasal bir zorunluluktur. Bu konu ile ilgili ayrıntılar ulusal yasalarla düzenlenmektedir. Ürün üzerinde, kullanma kılavuzunda veya ambalajda bulunan bu sembol tüketiciyi bu konuda uyarır. Eski cihazların geri kazanımı, yapıldıkları malzemelerin değerlendirilmesi veya diğer değerlendirme şekilleri ile, çevre korumasına önemli bir katkıda bulunursunuz. Yukarıda adı geçen atık toplama kuralları Almanya'da piller ve aküler için de geçerlidir.

#### ANVISNINGER TIL BESKYTTELSE AF MILJØET DA

Efter implementeringen af det europæiske direktiv 2012/19/EU i det nationale lovgivningssystem gælder følgende:

- > Elektriske og elektroniske apparater må ikke bortskaffes med husholdningsaffaldet.
- > Forbrugeren er ved afslutningen af elektriske og elektroniske apparaters levetid lovmæssigt forpligtet til at aflevere disse på de dertil indrettede offentlige indsamlingssteder eller hos sælgeren. Enkeltheder vedrørende dette fastlægges af de respektive landes nationale lovgivning. Dette symbol på produktet, betjeningsvejledningen eller emballagen viser, at produktet er underlagt disse bestemmelser. Med genanvendelse, genanvendelse af materialer eller andre former for genbrug af gamle apparater yder du et vigtigt bidrag til beskyttelse af vores miljø.

#### $\overline{\text{syl}}$  not om miljöskydd

Efter implementeringen av EU direktiv 2012/19/EU i den nationella lagstiftningen, gäller följande: > Elekriska och elektroniska apparater får inte avyttras med hushållsavfall.

>Konsumenter är skyldiga att återlämna elektriska och elektroniska apparater vid slutet av dess livslängd till, för detta ändamål, offentliga uppsamlingsplatser. Detaljer för detta definieras via den nationella lagstiftningen i respektive land. Denna symbol på produkten, instruktionsmanualen eller på förpackningen indikerar att produkten innefattas av denna bestämmelse. Genom återvinning och återanvändning av material bidrar du till att skydda miljön och din omgivning.

#### OCHRANA ŽIVOTNÉHO PROSTREDIA SK

#### Európska smernica 2012/19/EU stanovuje:

- > Elektrické a elektronické zariadenia sa nesmú vyhadzovať do domáceho odpadu.
- > Spotrebiteľ je zo zákona povinný zlikvidovať elektrické a elektronické zariadenia na miesta k tomu určené. Symbolizuje to obrázok v návode na použitie, alebo na balení výrobku. Recykláciou, alebo inými formami využitia starých prístrojov prispievate v značnej miere k ochrane vášho životného prostredia.